## **How to Access My 1098-t Form Using Colleague Self Service:**

*(Remember: All students who were eligible to receive a 2021 1098-t form will receive a copy in the mail.)*

**1.) To access your form 1098-t electronically go to [www.ivcc.edu.](http://www.ivcc.edu/)** 

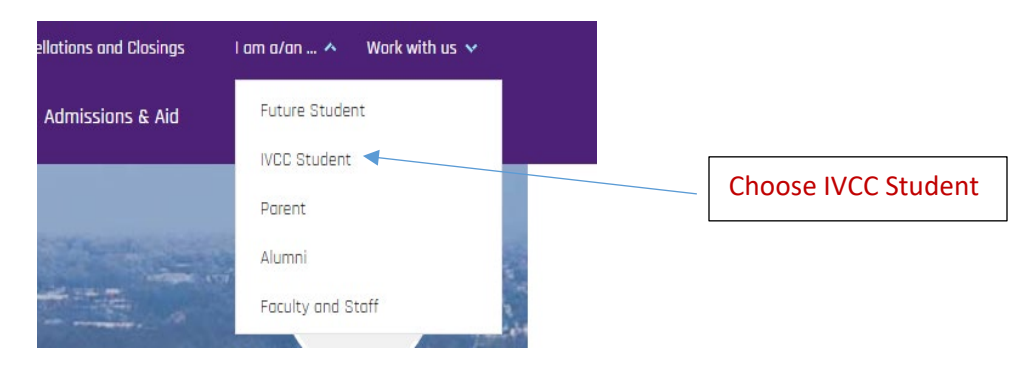

**2.) Click on Colleague Self Service**

# **IVCC Student**

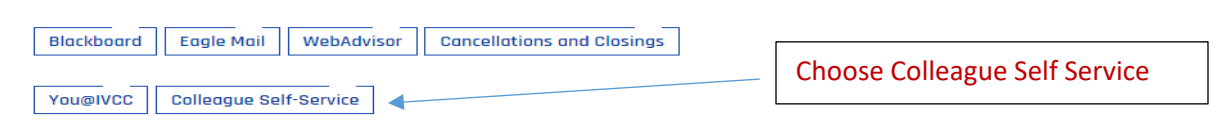

**3.) Log-in to Colleague Self Service using your K# and password** *(this is the same log-in information that you currently use for WebAdvisor)*

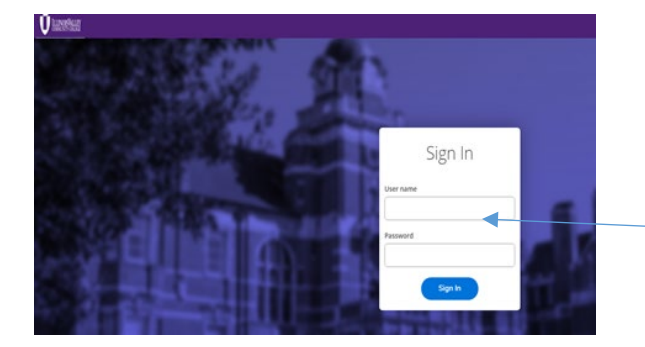

Enter K# (ALL CAPS) Enter password (same as your WebAdvisor password)

#### **4.) Choose Tax Information**

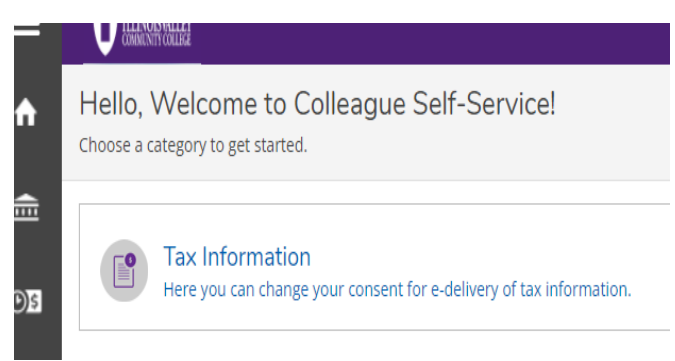

## **5.) Choose 1098 Information**

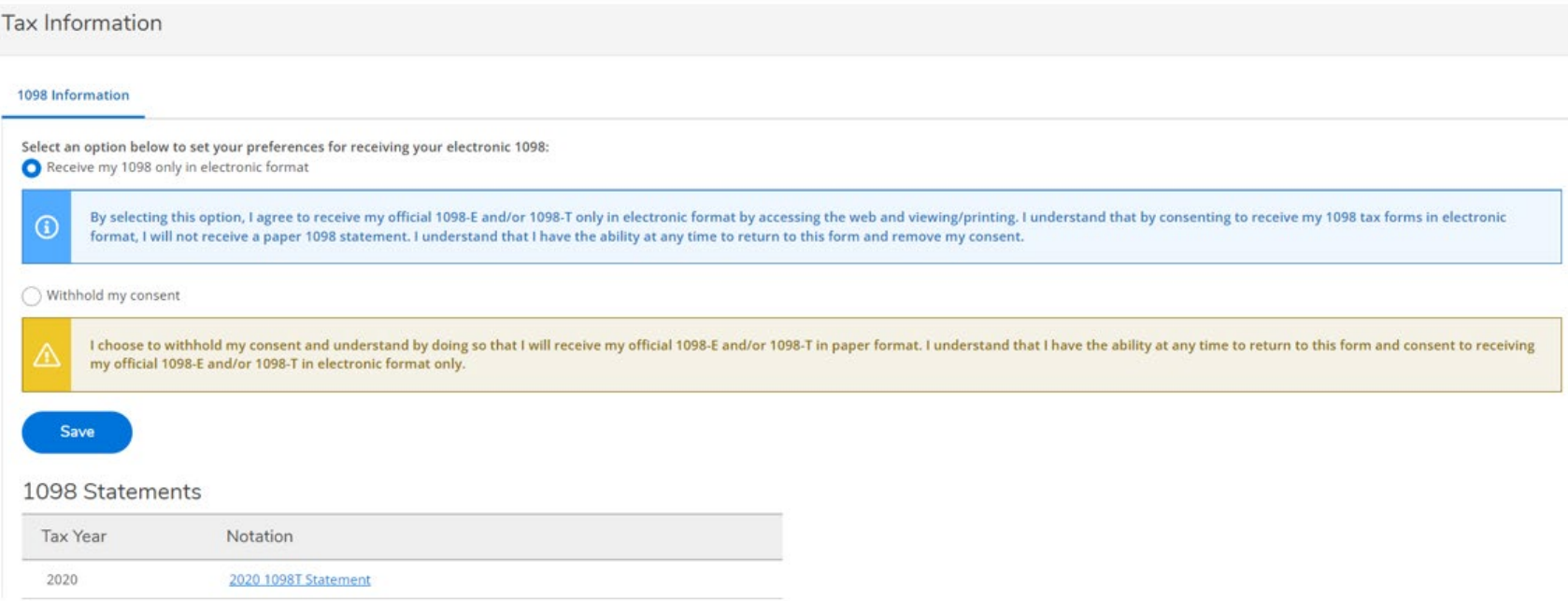

### **6.) Set your preference for receiving your 1098-t form to electronic format**

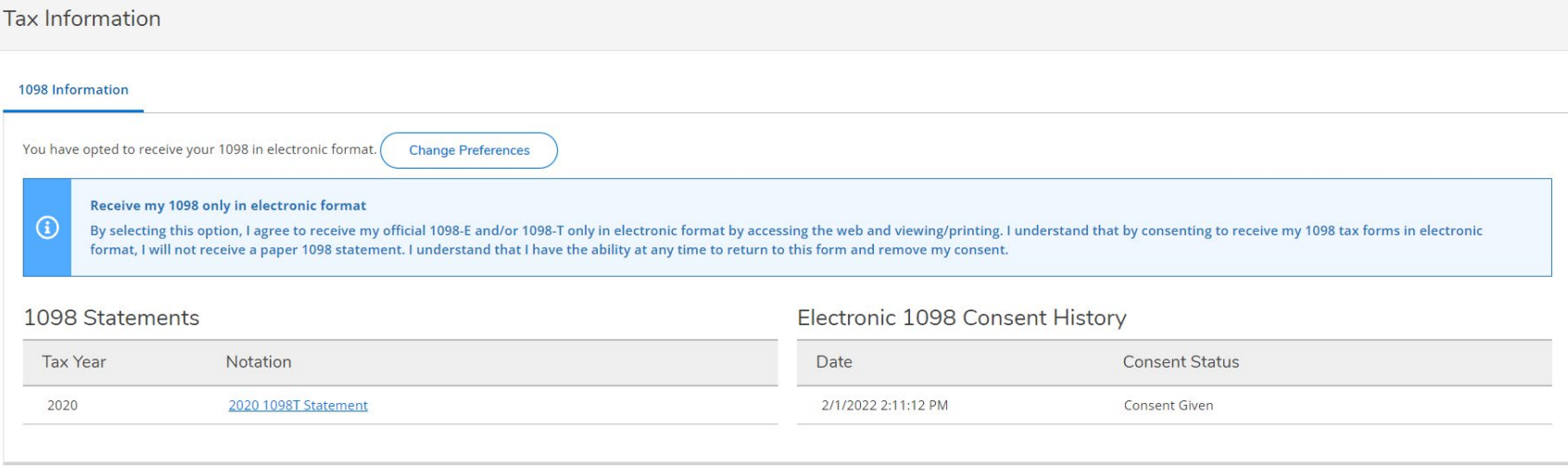

*(Note: Once electronic format is chosen, your 1098-t statements will appear. Please note: To view online, you must use the electronic format. If you wish to receive a paper copy in the future, please be sure to reset your choice.)*